# **10 métricas para medir o sucesso do seu canal no Youtube**

Tudo o que você precisa saber sobre o maior site de compartilhamento de vídeos do mundo.

Maio de 2014

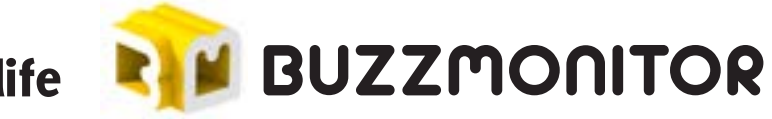

e.life

# **Índice**

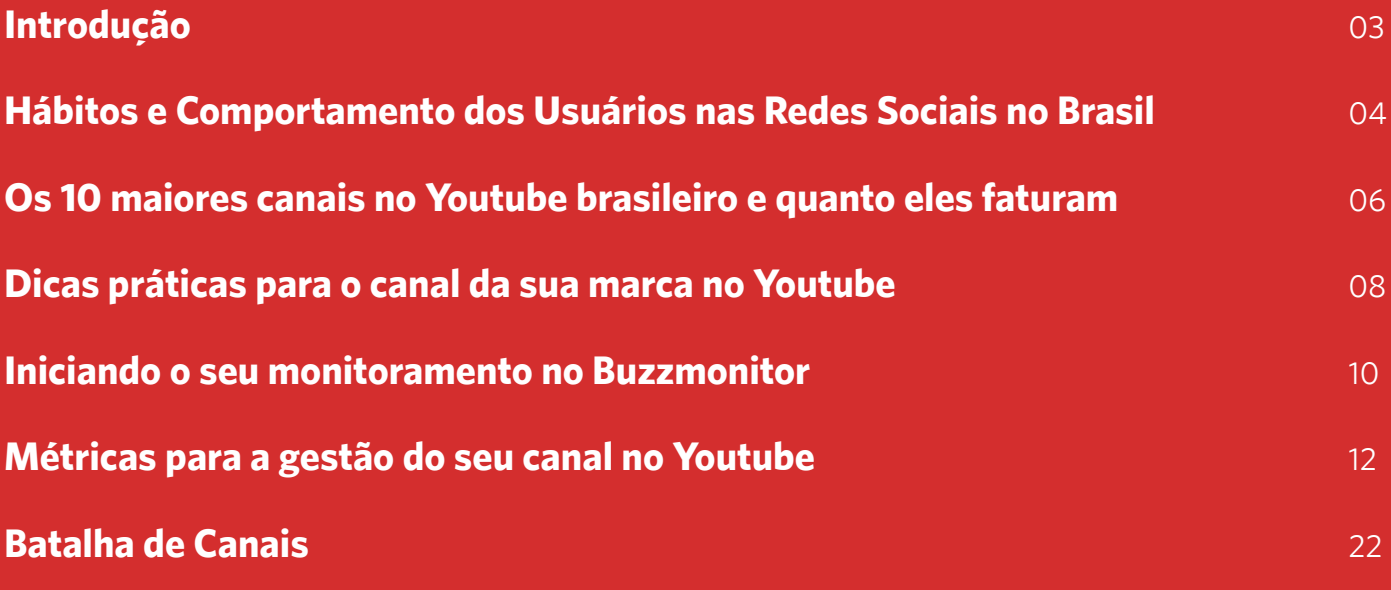

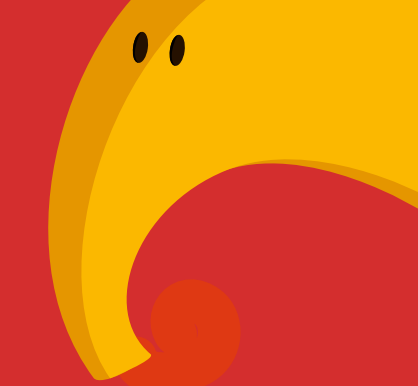

# **Introdução**

O Youtube é o principal site de vídeos online existente e é também a segunda rede social mais acessada no Brasil, com 1 bilhão de usuários ativos por mês no mundo. Se fosse um país, seria o terceiro maior, atrás apenas da China e da Índia.

São 6 bilhões de horas de vídeo assistidas por mês, ou seja, quase uma hora para cada pessoa do planeta, e cem horas de vídeo enviadas a cada minuto. Além disso, é o maior mecanismo de pesquisa depois do Google.

Como ferramenta de marketing, o Youtube é um meio eficaz e barato para fortalecer a sua marca, aumentar as vendas, fazer promoções e gerar engajamento com o seus consumidores. Através do uso corporativo as marcas podem gerar atenção, informar e conversar com seus clientes, potencializar as vendas e o retorno positivo sobre o investimento.

Prestando atenção em todos estes dados e no rápido crescimento do vídeo como meio de disseminação de conteúdo, disponibilizamos este paper com o intuito de mostrar a importância do Youtube no marketing digital e, claro, estratégias de monitoramento com o Buzzmonitor.

Esperamos que ao término deste material você se sinta inspirado e preparado para investir no Youtube como outro meio de comunicação entre a sua marca e seus consumidores.

Boa leitura!

### **Hábitos e Comportamento dos Usuários nas Redes Sociais no Brasil**

Em 2014, a E.Life disponibilizou na íntegra e gratuitamente no Buzzmonitor o estudo "Hábitos e Comportamento dos Usuários nas Redes Sociais no Brasil". Nele foram entrevistadas 650 pessoas com o objetivo de compreender o comportamento dos internautas brasileiros e como eles avaliam e utilizam a web.

De acordo com a pesquisa, o Youtube é a segunda rede social com maior percentual de cadastros, com 77% - apenas 20 pontos percentuais abaixo do Facebook.

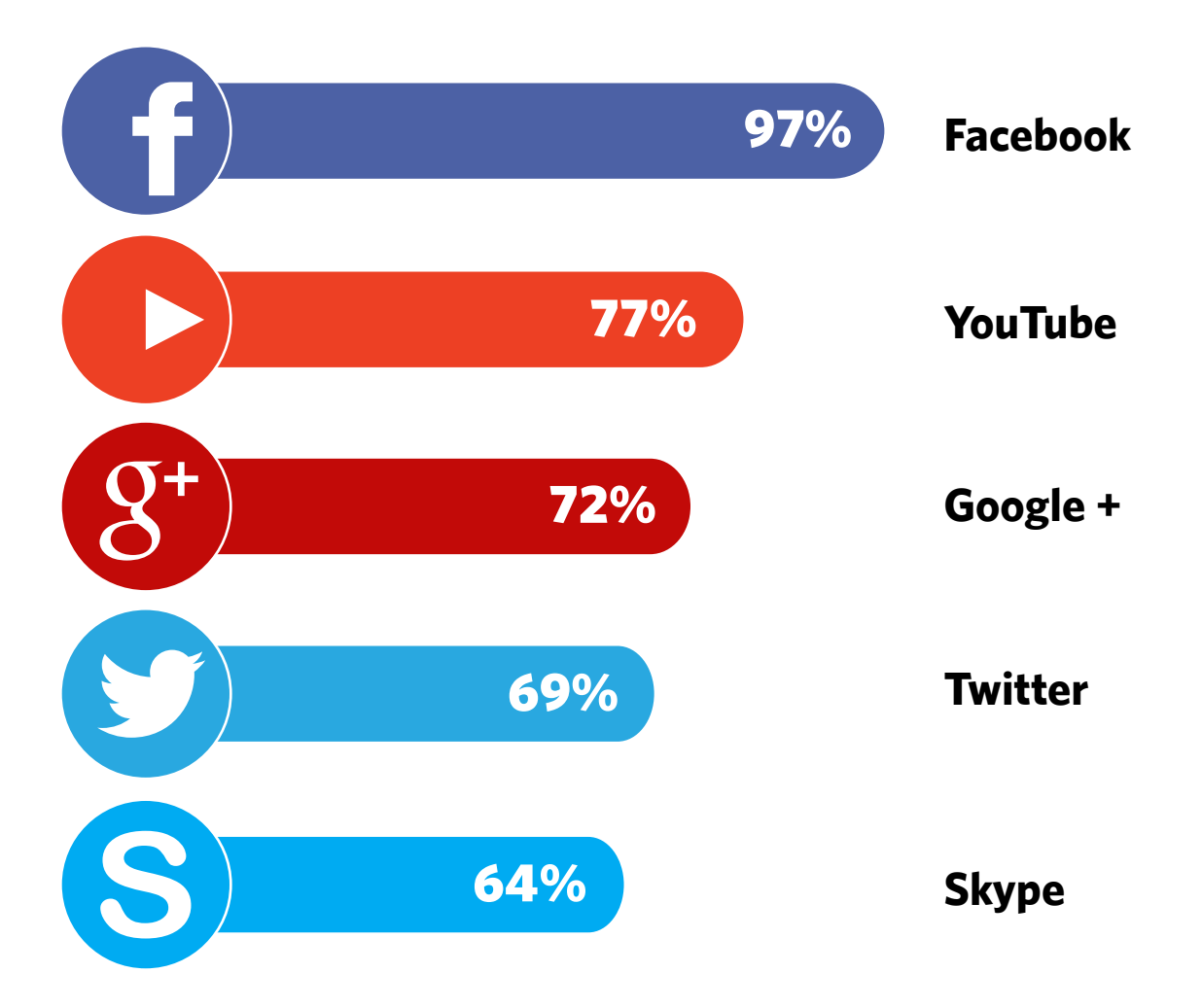

Além disso, é a terceira rede social mais utilizada, principalmente, por jovens entre 20 e 39 anos da classe B.

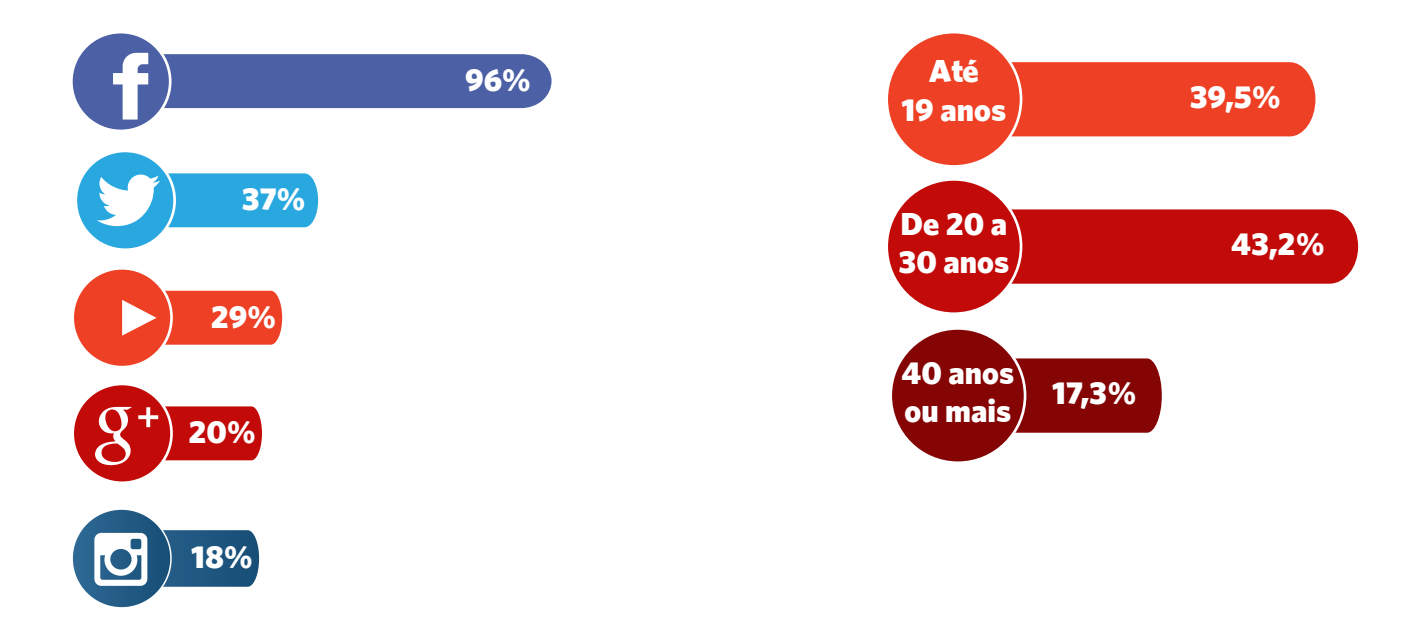

Entre as maiores motivações para o uso do Youtube estão: ficar atento às novidades e pesquisar sobre empresas, produtos e serviços.

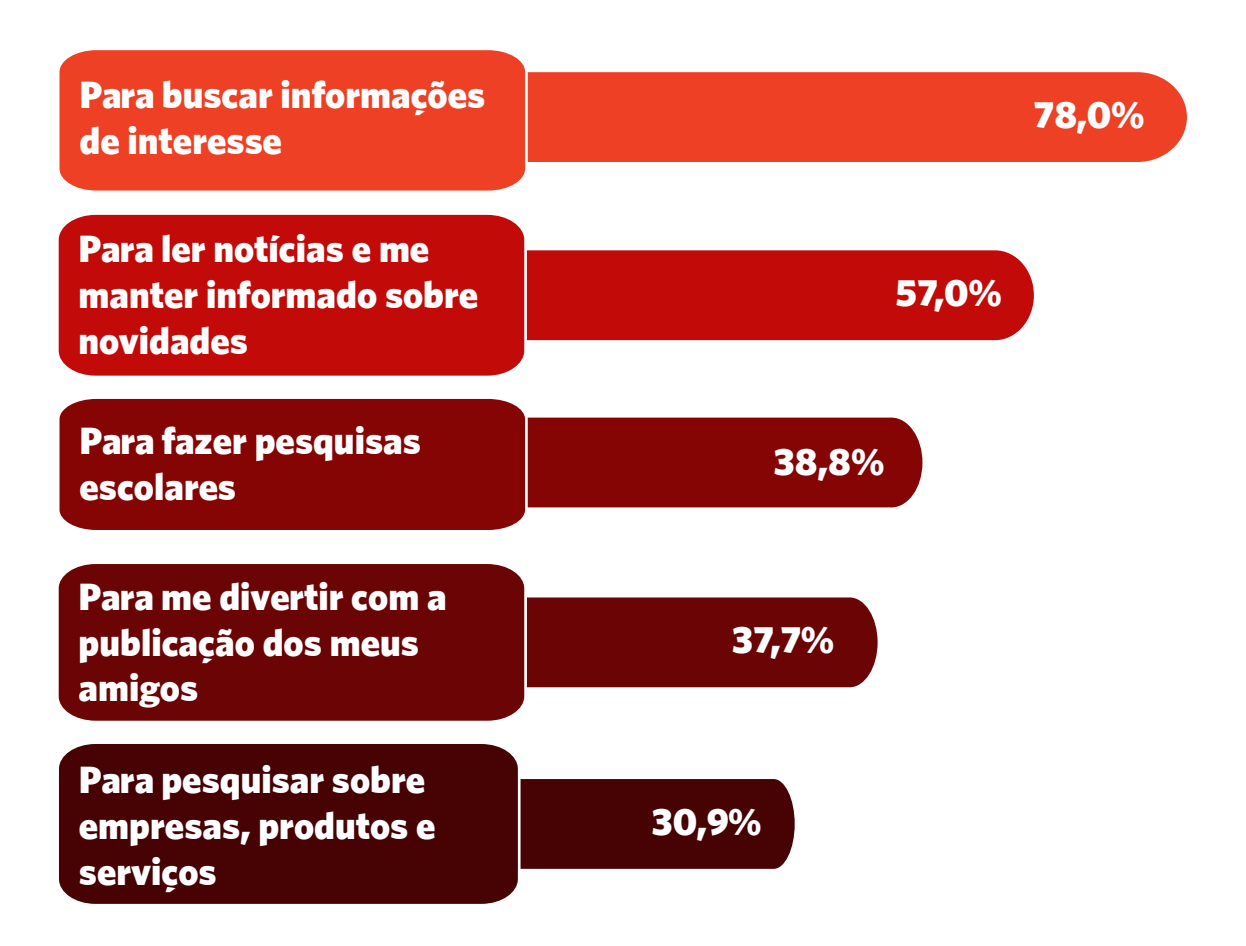

### **Os 10 maiores canais no Youtube brasileiro e quanto eles faturam**

Todo ano o site Social Blade acompanha os principais canais do Youtube e contabiliza a receita Adsense de cada um, ou seja, não são inseridos contratos de publicidade fechados diretamente com os youtubers e outro tipo de remuneração que não venha dos anúncios default do próprio site.

No ranking de 2014, dá para notar o crescimento rápido do número de inscritos. Em menos de 1 ano, alguns deles já aumentaram em 7 vezes seu banco de usuários, como é o caso do Porta dos Fundos, que em fevereiro de 2013 tinha 1 milhão de inscritos e hoje já está com mais de 7 milhões.

### 1º) Porta dos Fundos

Inscritos: 7,1 milhões Faturamento médio: entre 25,5 mil e 305 mil dólares por mês

2º) Galo Frito Inscritos: 4,7 milhões Faturamento médio: entre 7,1 mil e 85,1 mil dólares por mês

#### 3º) Parafernalha

Inscritos: 4,2 milhões Faturamento médio: entre 8,1 mil e 97,3 mil dólares por mês

#### 4º) VenomExtreme

Inscritos: 2,7 milhões Faturamento médio: entre 7,4 mil e 89,3 mil dólares por mês

### 5º) Mundo Canibal

Inscritos: 2,7 milhões Faturamento médio: entre 2,8 mil e 33,4 mil dólares por mês

### **Os 10 maiores canais no Youtube brasileiro e quanto eles faturam**

### 6º) Felipe Neto

Inscritos: 2,7 milhões Faturamento médio: entre 505 e 6,1 mil dólares por mês

### 7º) 5inco Minutos

Inscritos: 2,6 milhões Faturamento médio: entre 1,5 mil e 18,2 mil dólares por mês

#### 8º) Desce a Letra

Inscritos: 2,4 milhões Faturamento médio: entre 593 e 7,1 mil dólares por mês

#### 9º) RandonsPlays

Inscritos: 2,4 milhões Faturamento médio: entre 3,1 mil e 37,7 mil dólares por mês

#### 10º) Galinha Pintadinha

Inscritos: 2,1 milhões Faturamento médio: entre 17,7 mil e 212,5 mil dólares por mês

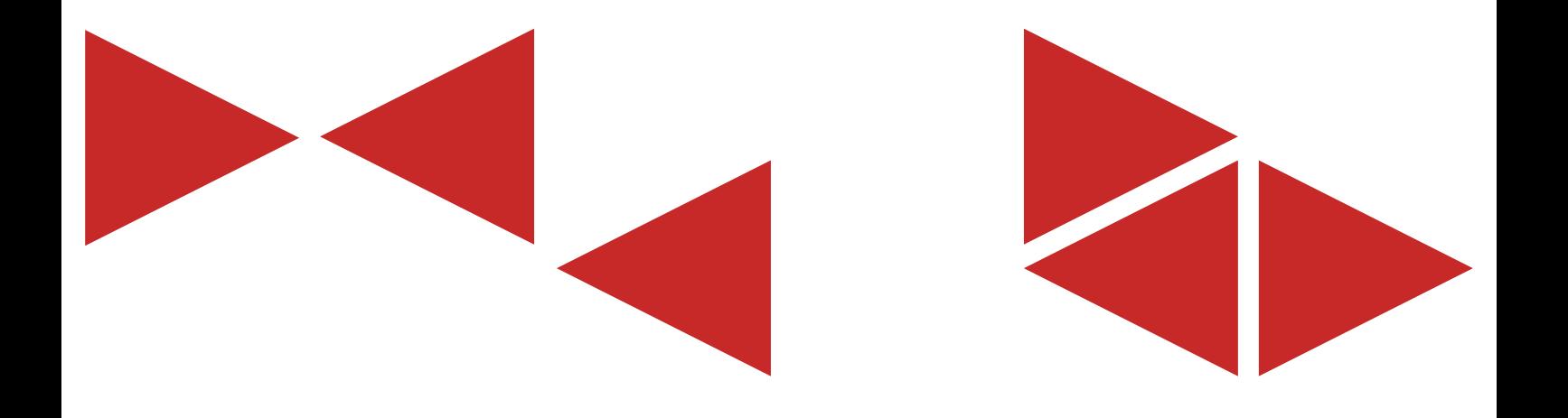

# **Dicas práticas para o canal da sua marca no Youtube**

Muitas empresas cometem o erro de criar uma série de comerciais disfarçados e isso é rejeitado pelos usuários. Um vídeo de sucesso deve informar, educar ou entreter. "  $cc$ 

Michal Miller, autor dos livros "YouTube 4 you" e "YouTube for business: online video marketing for any business".

### **Técnica**

 **Tempo**: Controlar a duração dos vídeos é fundamental, estabeleça um padrão em seus vídeos.

 **Equipamento**: Não é necessário algo muito sofisticado, mas também não pode ser algo amador. Uma câmera HD seria a mais adequada.

 **Iluminação:** Não utilize iluminação interna. Compre uma luz para a câmera ou uma lâmpada photoflood. Coloque a iluminação artificial em frente ou ao lado do objeto a ser filmado.

 **Som**: Utilize um microfone se houver uma entrada na câmera. Coloque-o próximo a pessoa que vai falar para que não seja captado barulho do ambiente.

 **Edição**: Utilize um programa de edição que crie transições, fusões, adicione títulos, créditos e textos nas imagens. Isso servirá para colocar o endereço do site em evidência.

 **No site**: Quando escolher um software de edição, preste atenção no formato dos arquivos. O YouTube aceita vídeos em quase todos os formatos (.WMV, .AVI, .MOV e .MPG), mas é bom se certificar.

# **SEO**

 Aplique SEO no título, tags e descrições: O título do vídeo deve conter até 100 caracteres, use palavras-chave dentro dele.

 A descrição do vídeo é muito importante para SEO, ela é lida pelos mecanismos de busca do Youtube e demonstra ao usuário do que se trata o vídeo. Utilize bem este espaço, crie um sumário do vídeo, aplique na descrição a mesma palavra-chave do título, aproveite e insira um link para seu website.

## **ESTRATÉGIAS**

 Estabeleça uma rotina: além de definir o tempo de seus vídeos, se serão longos ou curtos, estabeleça uma rotina de publicação. Você não quer que seus seguidores esqueçam-se do seu canal.

 Crie playlists: Ao criar uma playlist, os vídeos relacionados ao que o usuário está assistindo irão aparecer na barra de rolagem, o que aumenta as chances dele assistir outro vídeo produzido pela sua empresa.

 Adicione tradução e legenda: Inserir tradução e legenda aumenta consideravelmente o alcance do vídeo, porque ele poderá ser visto por usuários de outros idiomas e, consequentemente, influi diretamente na possibilidade de compartilhamento.

 Interaja com o seu público: Responda aos principais comentários no Youtube, faça hangouts ou livestream e interaja com seu público nas redes sociais. Escute a opinião de seus espectadores: veja o que mais os agradou e repita; veja o que mais os decepcionou e elimine.

Poste conteúdo relacionado ao seu negócio: Além de divulgar novidades da sua marca, crie um programa de dicas, curiosidades ou informações relevantes sobre o seu mercado.

Faça vídeos comerciais exclusivos para serem veiculados no YouTube e tenha um vídeo institucional contando a história da sua empresa.

Invista em divulgação: Divulgue seus vídeos nas redes sociais, principalmente nos horários de pico, e se possível em blogs ou agregadores de links que aceitem esse tipo de publicidade. Vale tudo, menos fazer spam.

### **Iniciando o seu monitoramento no Buzzmonitor**

O módulo Buzzmonitor Youtube Analytics funciona da mesma forma que o Facebook Pages Performance e o Twitter Performance.

Através dele você poderá receber relatórios comparativos entre os canais no Youtube da sua marca e dos seus concorrentes; como engajamento, crescimento do número de assinantes, visualizações, entre outros.

Depois de **logar com a sua conta no Buzzmonitor**, você estará pronto para cadastrar os canais que deseja monitorar.

1. Em Brands (Marcas), clique no ícone Editar de uma marca já cadastrada ou adicione uma nova.

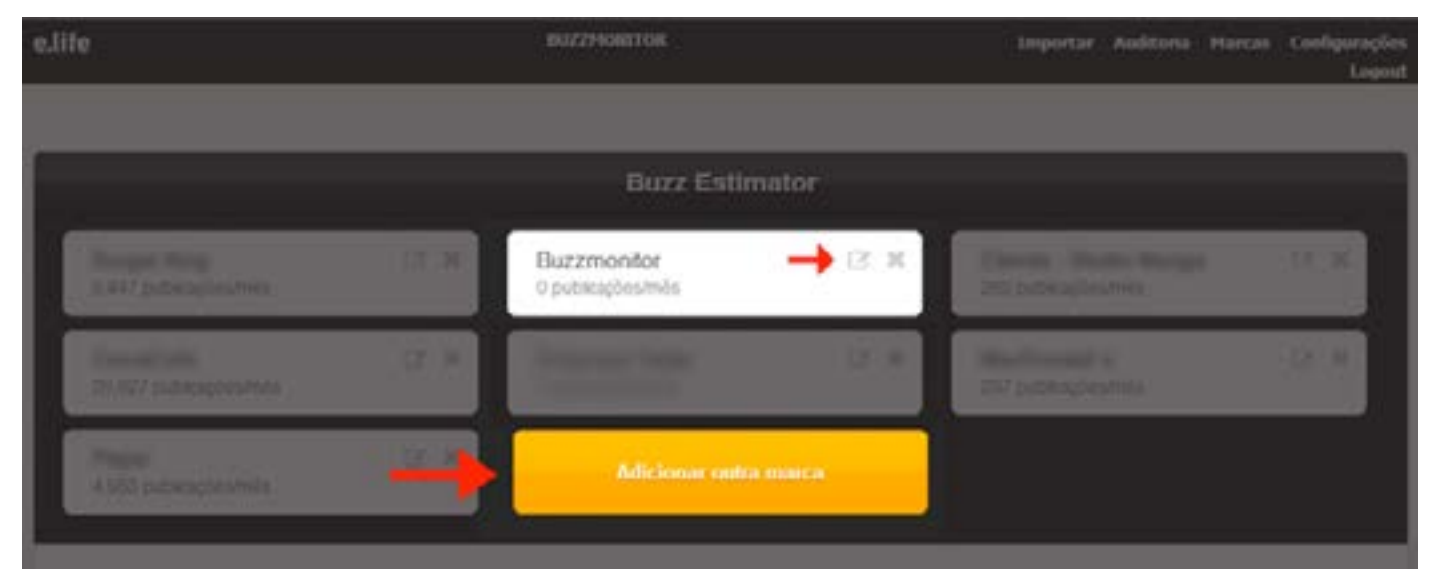

2. Insira o link do canal da marca no Youtube e clique em "Estimar Buzz".

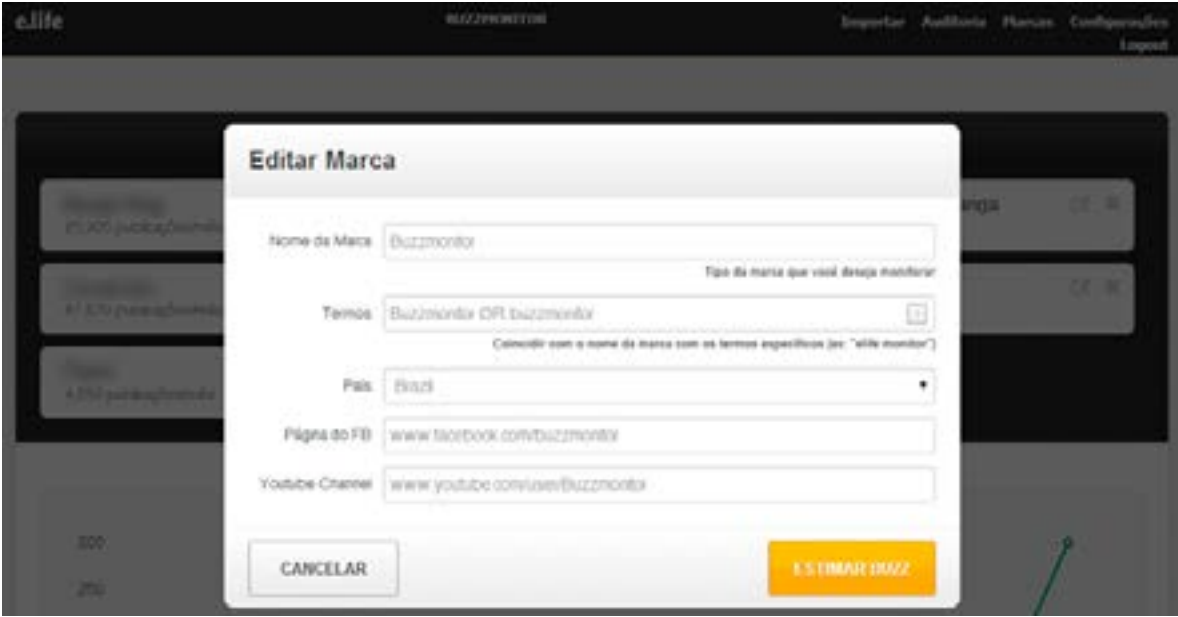

3. Depois clique em "Salvar marcas e ver meus relatórios".

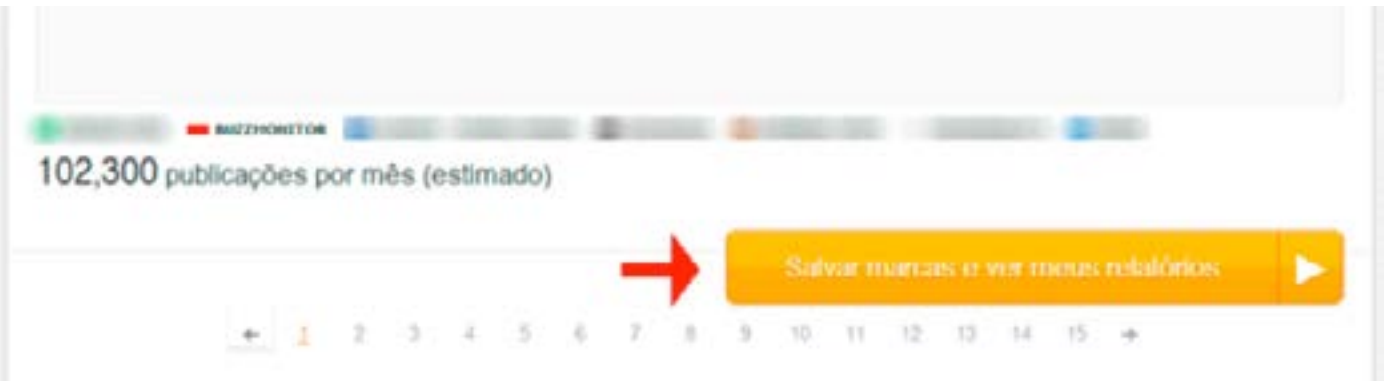

4. Vá ao módulo Social Analytics para encontrar a pasta Youtube Analytics\*.

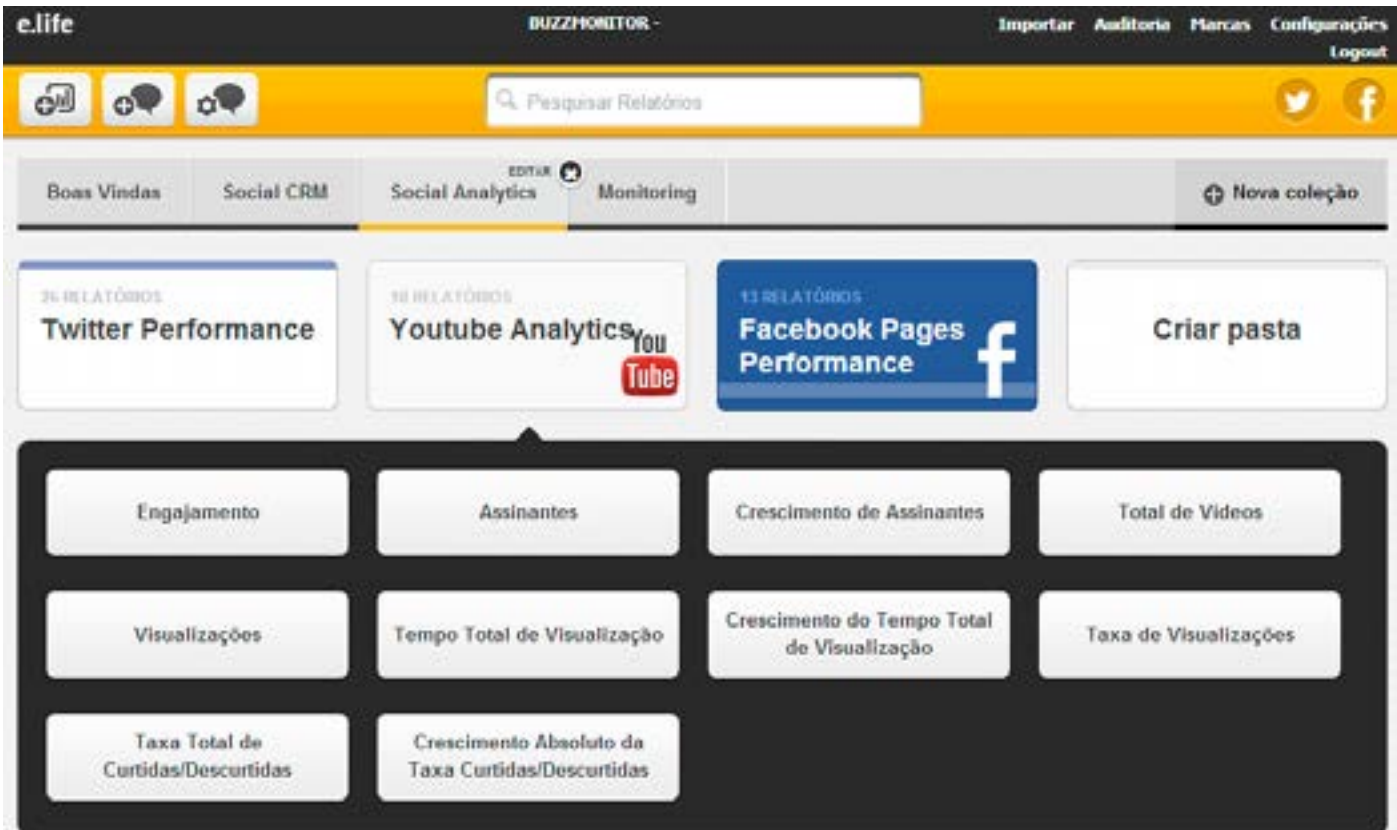

\*No Youtube Analytics é necessário esperar por um período de pelo menos 24 horas para os dados serem recolhidos.

### **Métricas para a gestão do seu canal no Youtube**

### **1. Assinantes**

**O que é**: mostra o total de inscritos de cada canal e a diferença entre o início e o fim durante o período selecionado.

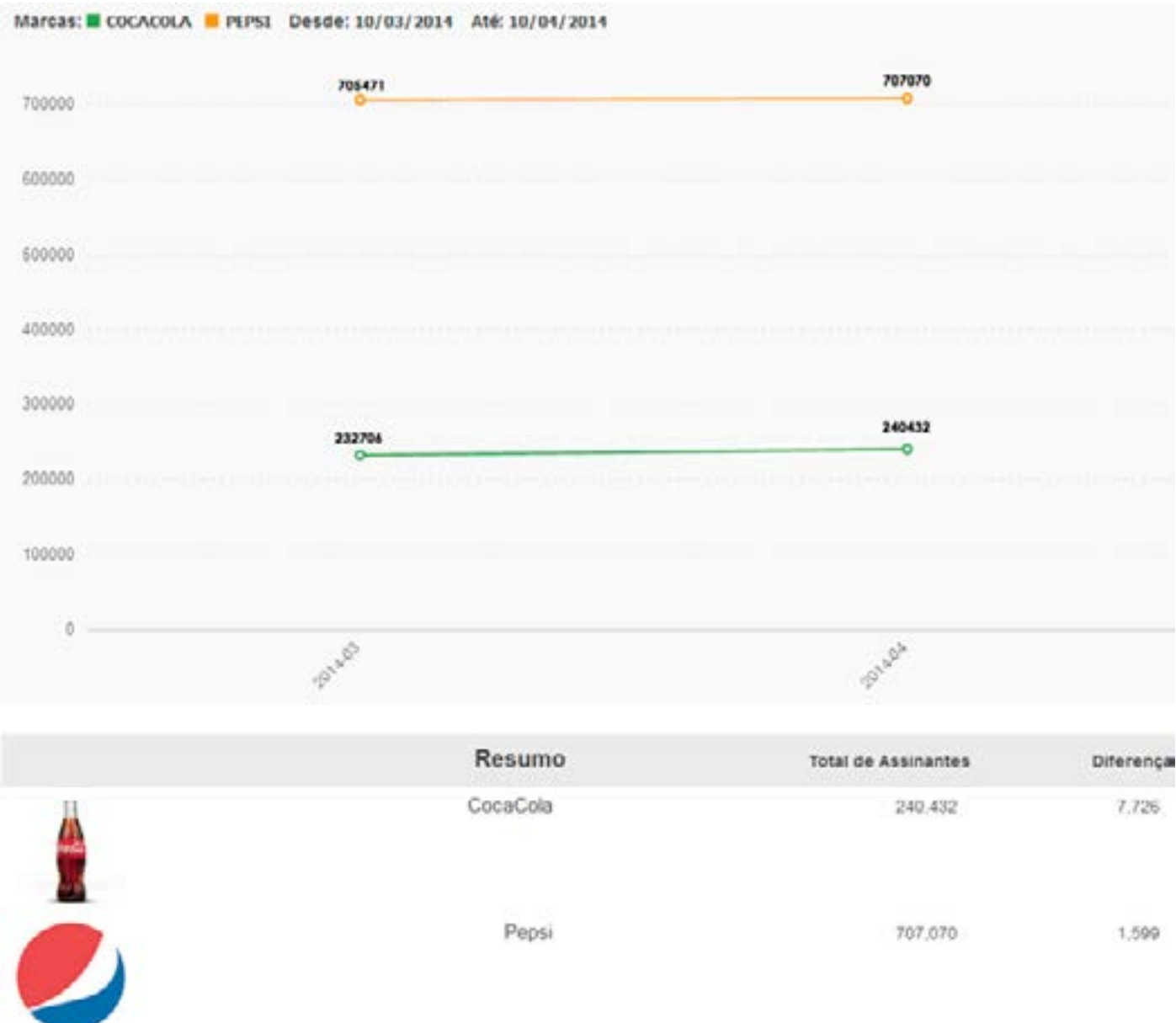

### **2**. **Crescimento de Assinantes**

**O que é**: mensura a variação de inscritos nos canais durante o período selecionado.

Junto com a métrica Assinantes, analisar o crescimento é importante para tentar compreender os possíveis motivos que levaram um canal a obter mais inscritos do que o outro:

Nesse período, o canal X adicionou um novo vídeo? Se não, talvez tenha havido uma nova divulgação nas redes sociais ou o canal pode ter sido mencionado em outro lugar.

Por isso é essencial não só monitorar o Youtube, mas também as redes sociais e inserir termos de busca que ajudem você a ficar por dentro de tudo o que falam a respeito das marcas concorrentes.

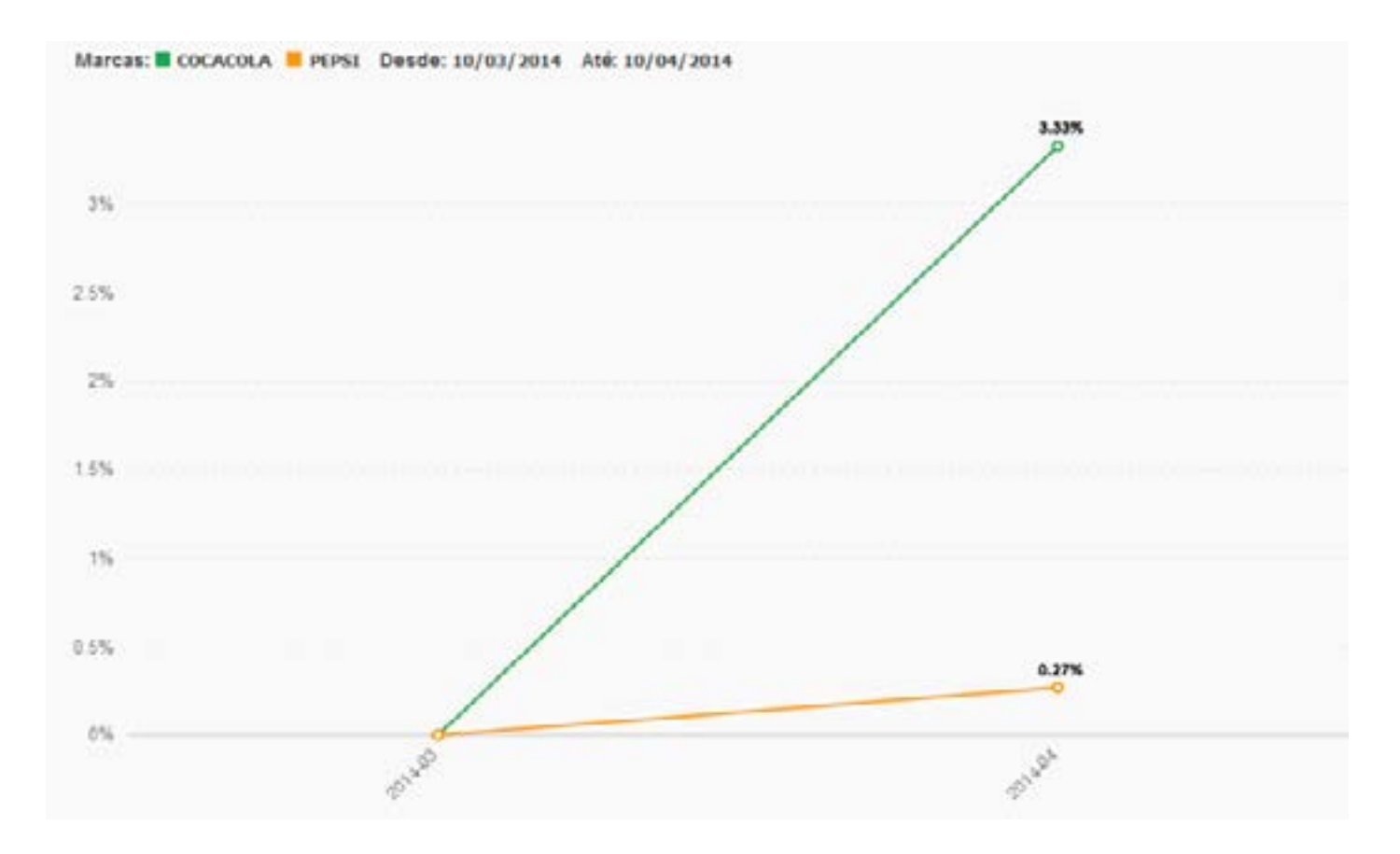

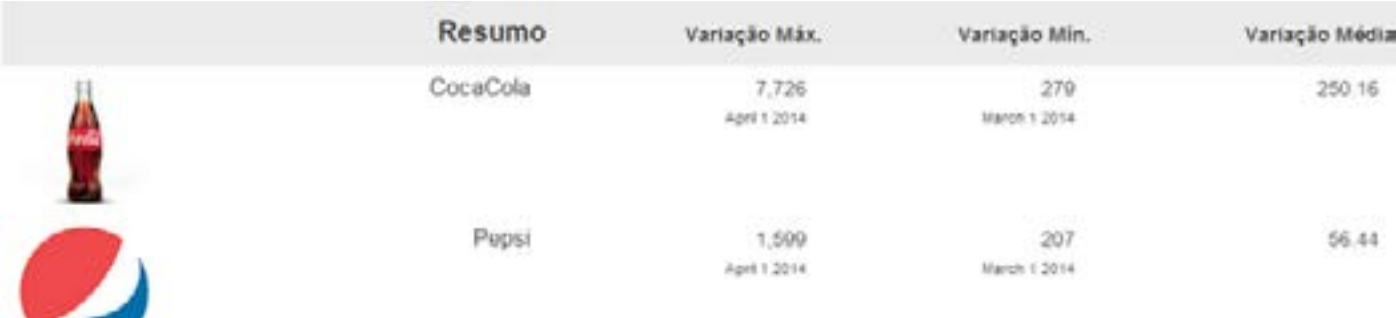

### **3. Total de Vídeos**

**O que é:** além de mensurar o total, contabiliza o crescimento médio e máximo de vídeos durante o período selecionado.

Se o canal X está obtendo mais inscritos do que o canal Y, talvez seja por que ele mantém uma rotina de postagens. Como falamos anteriormente, postar vídeos regularmente é importante para estabelecer um padrão e não deixar que seus seguidores se esqueçam de você.

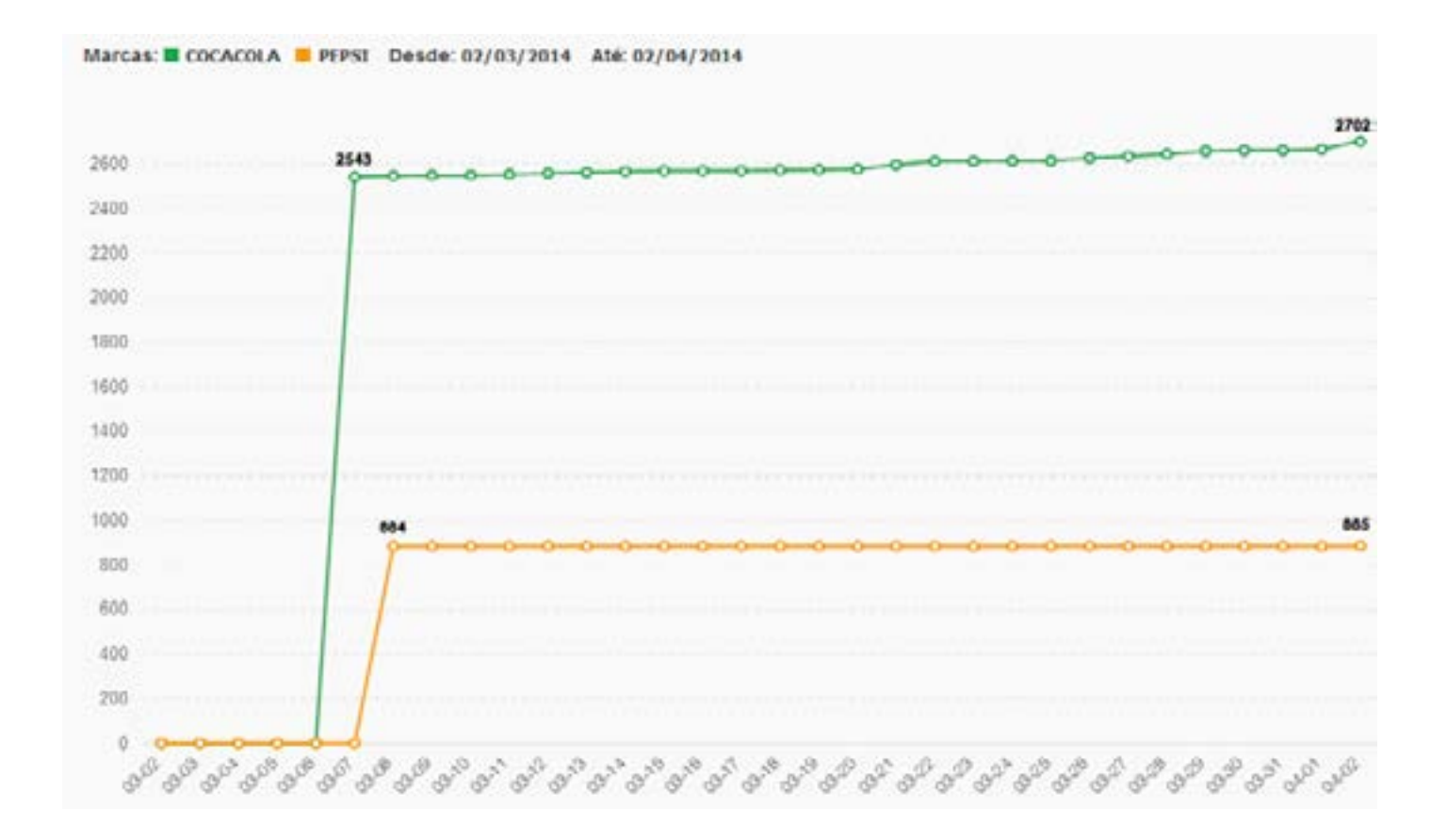

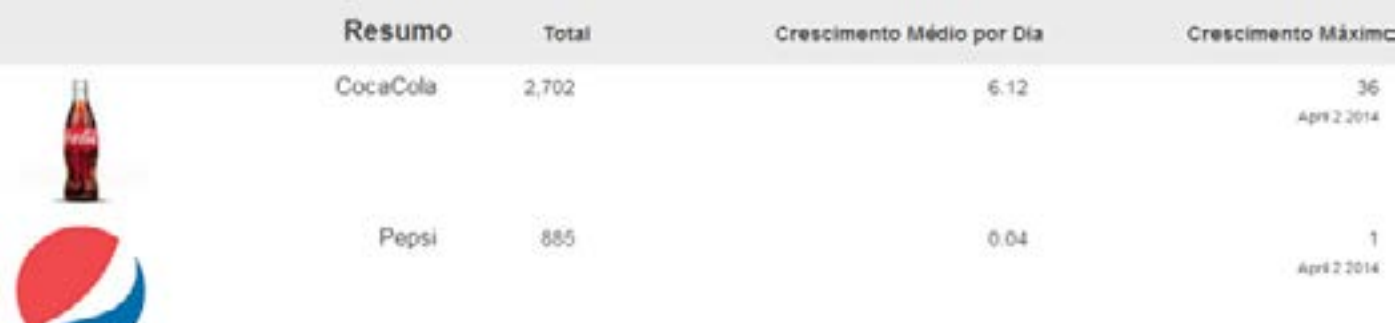

### **4. Visualizações**

**O que é:** além de mensurar o total, contabiliza a variação de visualizações durante o período selecionado.

O gráfico de visualizações é cumulativo, ou seja, o total de visualizações obtido até o dia 13 de março de 2014, por exemplo, se somará as visualizações recebidas no dia 14.

 Dessa forma, também é possível descobrir se durante o tempo analisado algum vídeo foi excluído do canal, já que, se esse for o caso, o total de visualizações de um dia estará menor do que o do dia anterior.

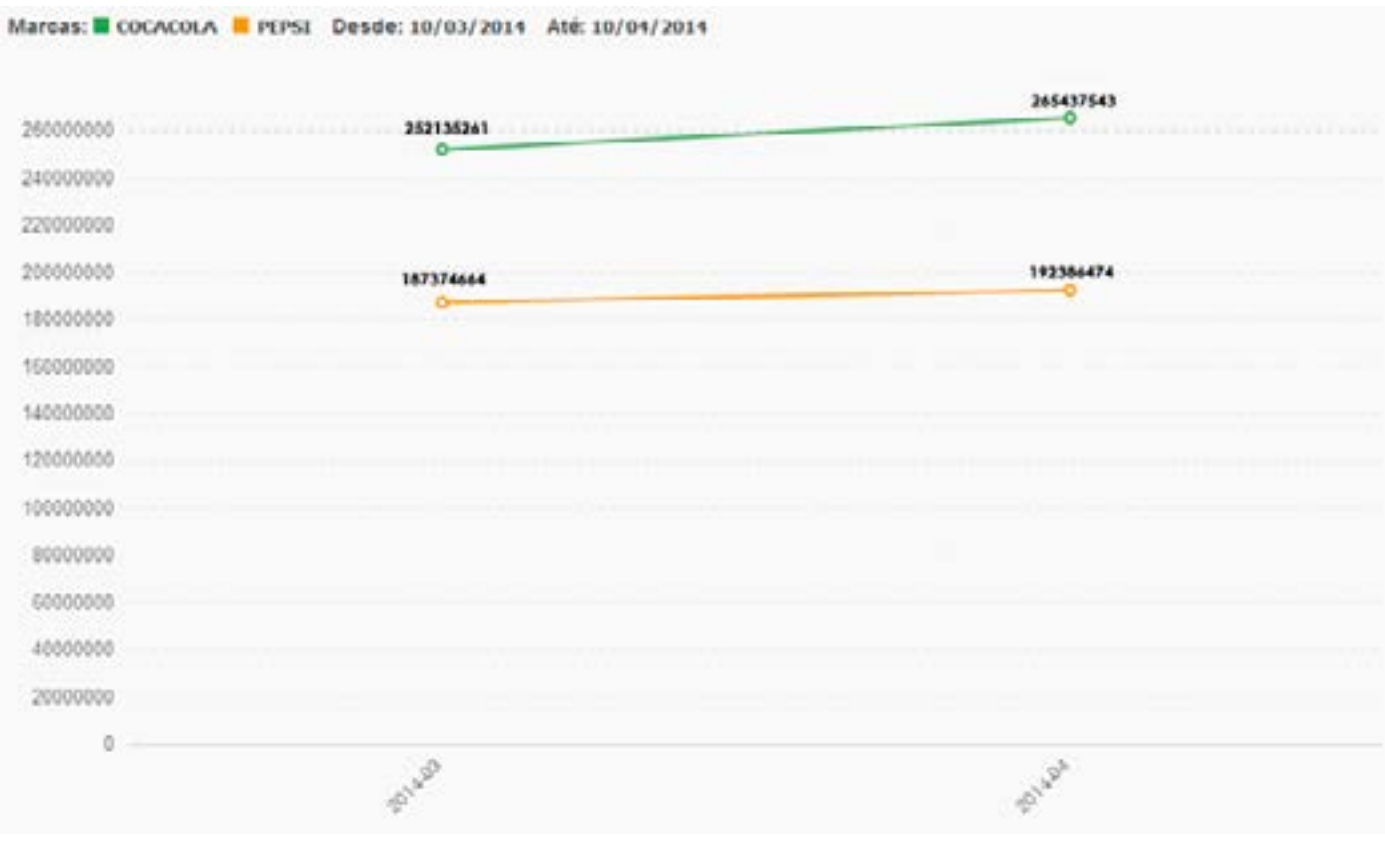

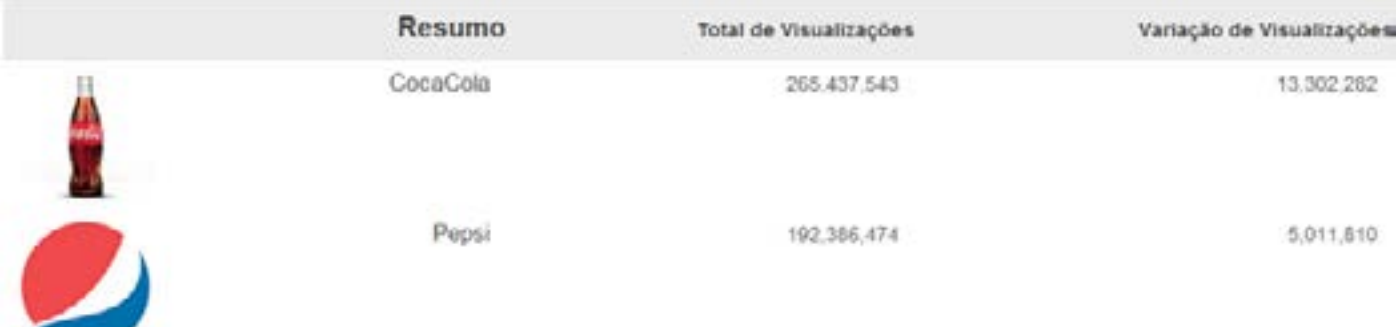

### **5. Engajamento**

**O que é:** engajamento é um conceito utilizado para medir o quanto os usuários se envolvem com a sua marca, ou seja, o quanto eles comentam, curtem e compartilham o seu conteúdo. É o principal meio de proporcionar uma base referencial para comparação com os concorrentes.

No Buzzmonitor Youtube Analytics é mensurado o engajamento médio do canal durante o período selecionado, além do total de interações (curtidas, "descurtidas" e comentários).

### **Como é calculado:**

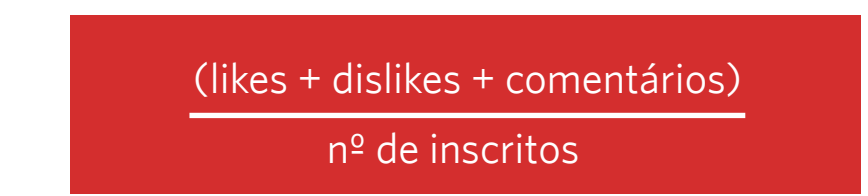

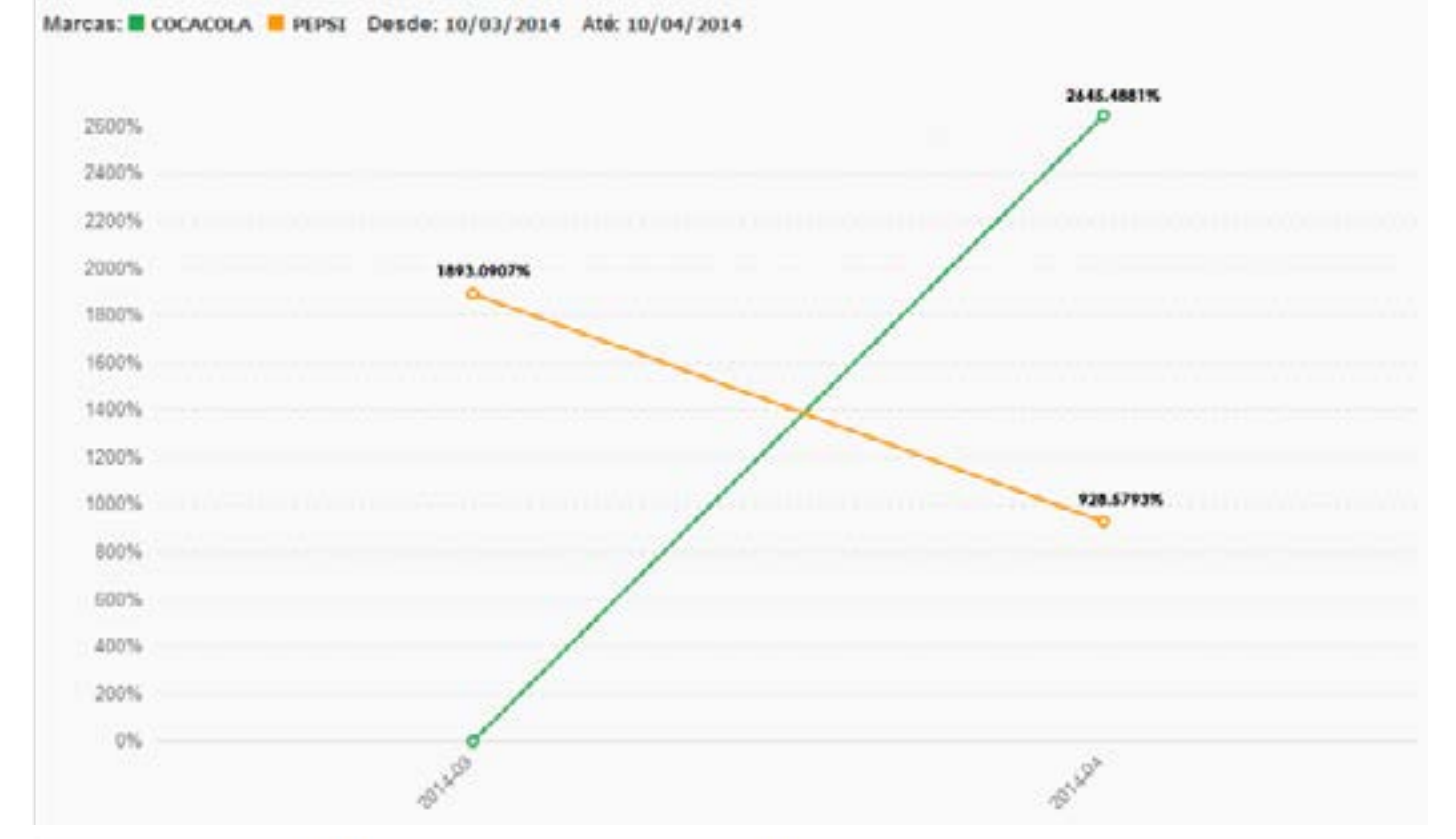

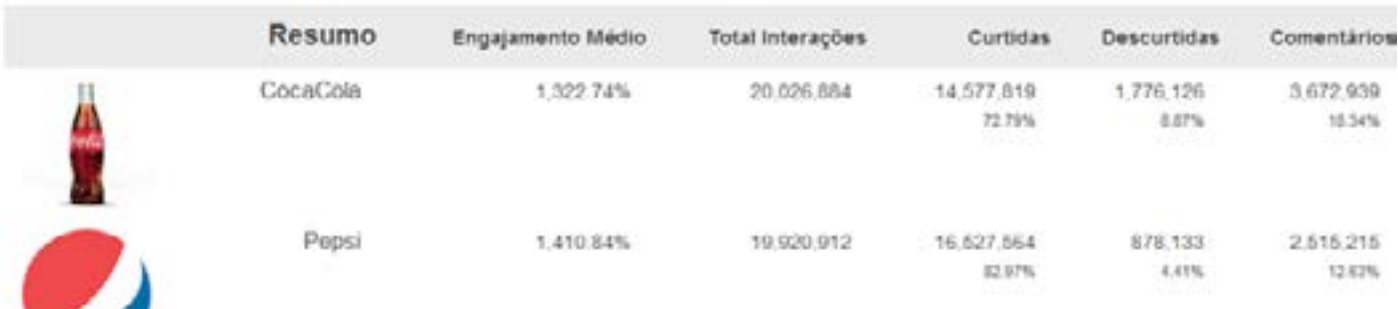

### **6. Total Likes and Dislikes Rate**

**O que é:** compara em números absolutos o total de curtidas e "descurtidas" de cada canal analisado. Além disso, mostra em quais dias houve a melhor e a pior proporção.

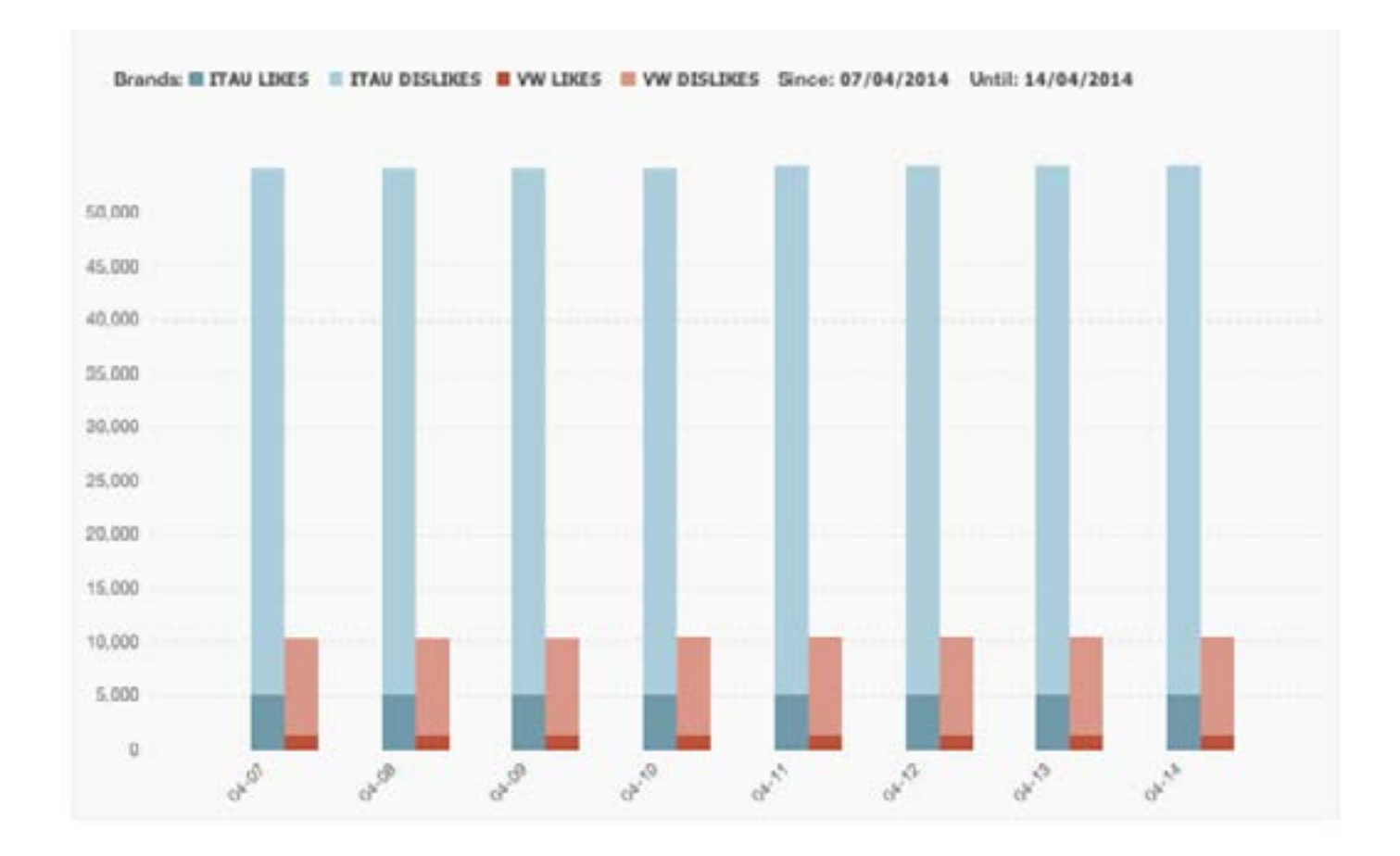

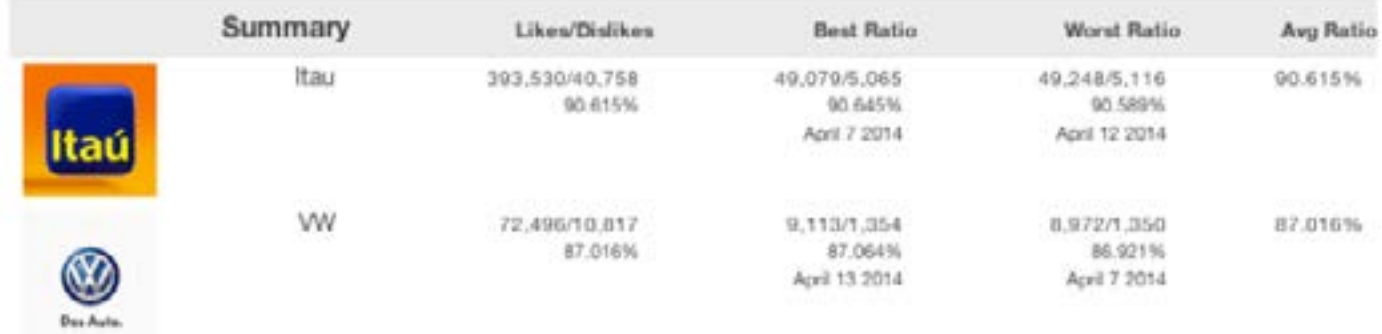

### **7. Total Growth Likes and Dislikes Rate**

**O que é:** mensura a variação de crescimento do total de likes e dislikes. Além disso, mostra em quais dias houve a melhor e a pior proporção.

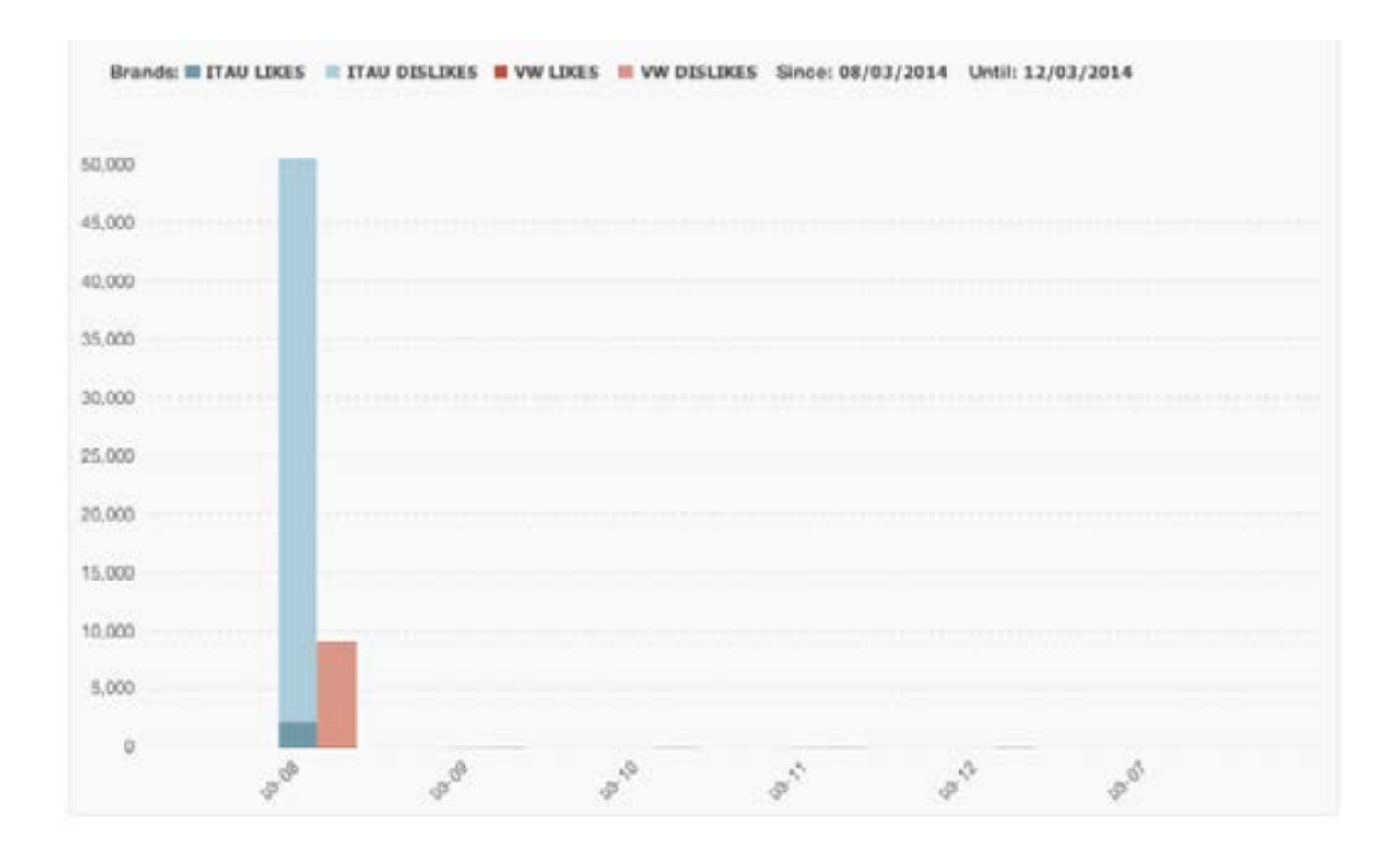

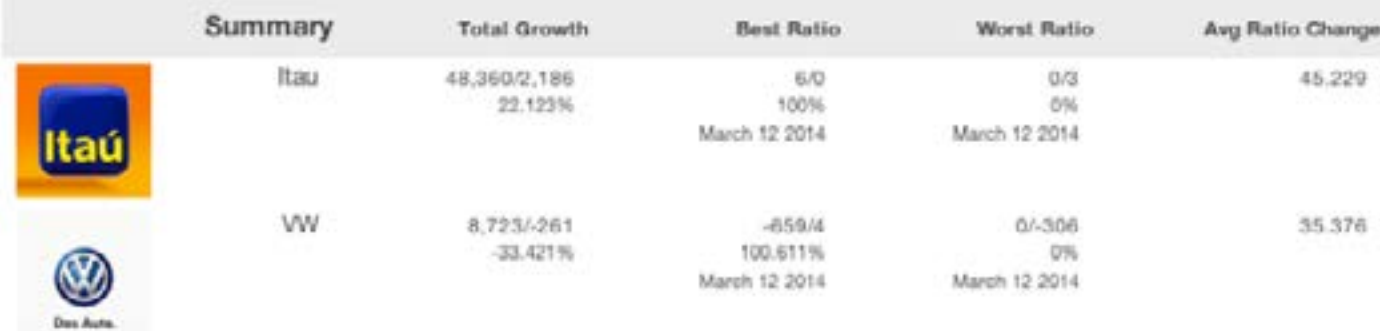

### **8. View Rate**

**O que é:** calcula o efeito viral do seu conteúdo, ou seja, é focado no engajamento que o seu conteúdo gera. Quanto mais ações forem feitas, maior o poder de engajamento do seu conteúdo.

### **Como é calculado**:

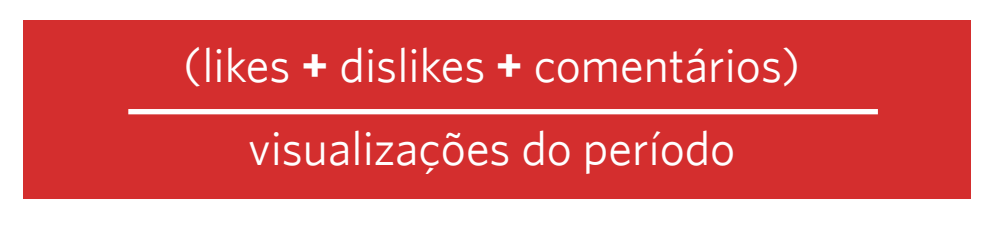

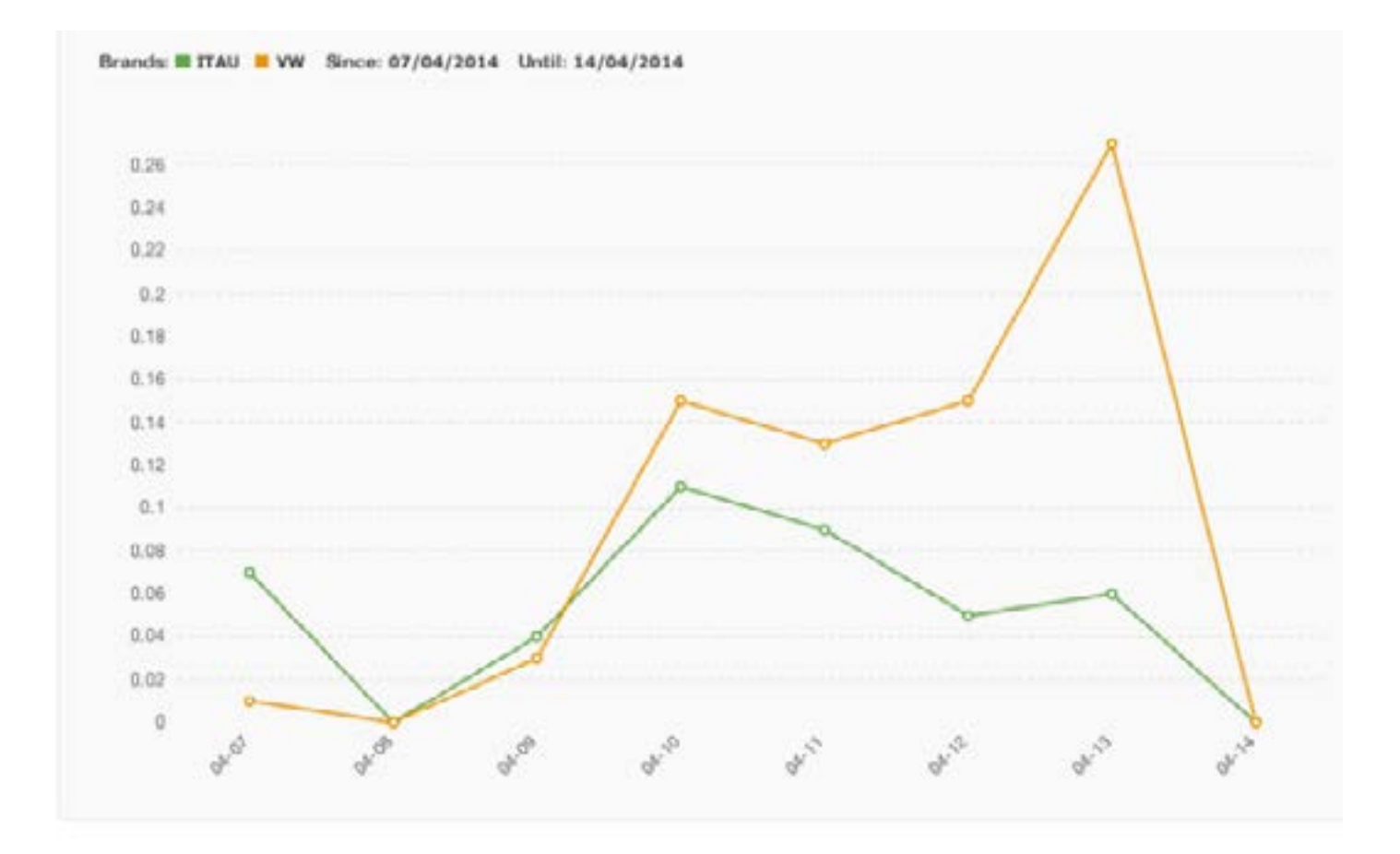

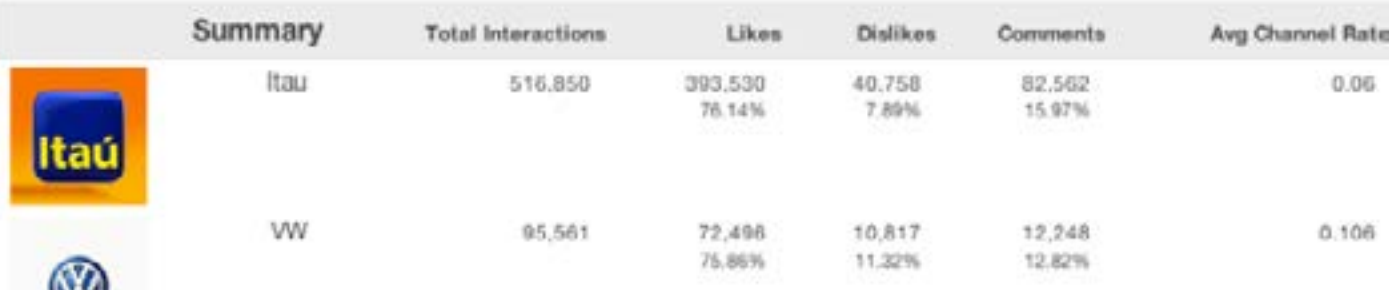

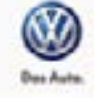

### **9. View Growth Rate**

**O que é:** calcula o total de horas assistidas do seu canal pelos usuários do Youtube durante o período selecionado. Além disso, mensura a diferença no número de visualizações.

### **Como é calculado:**

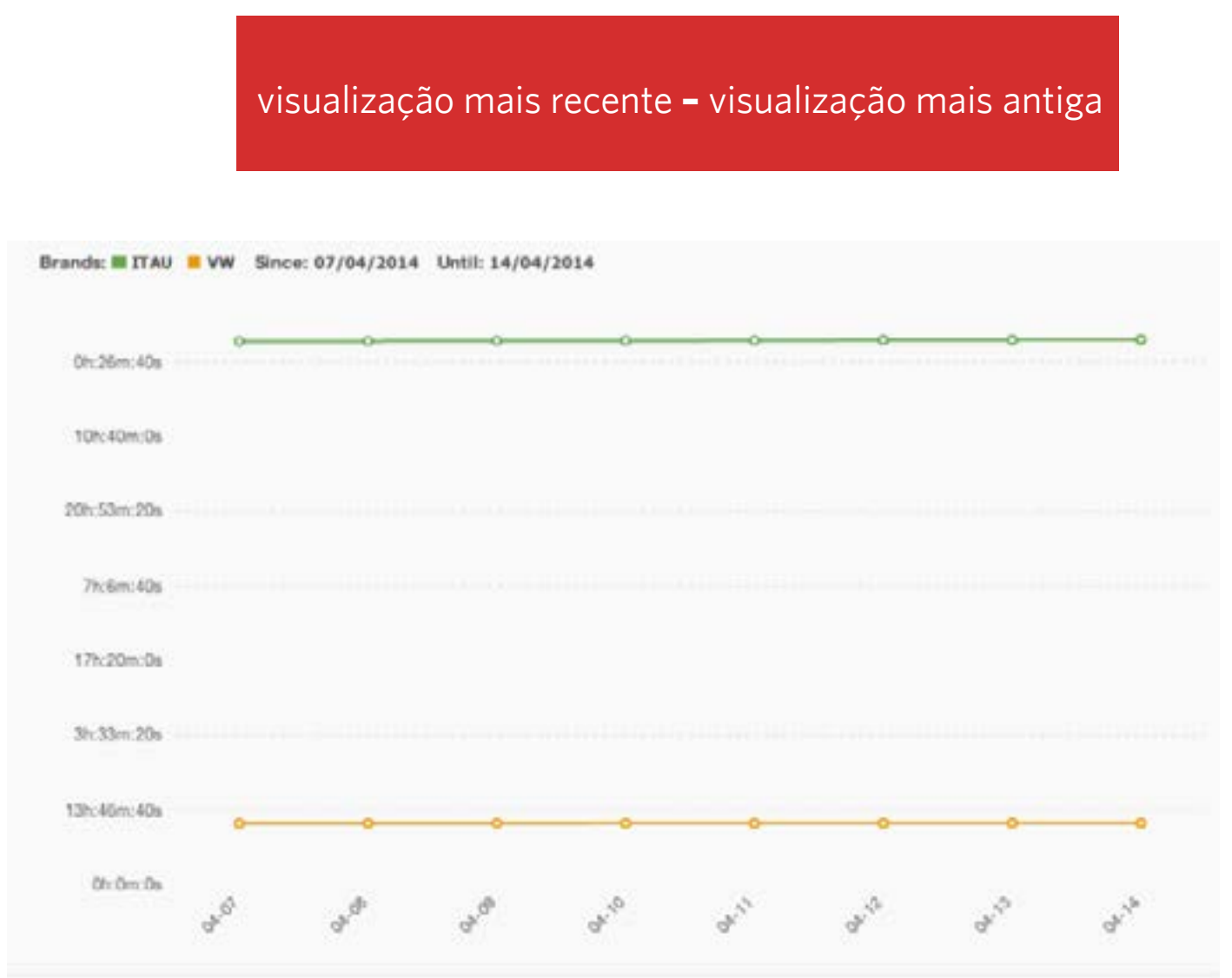

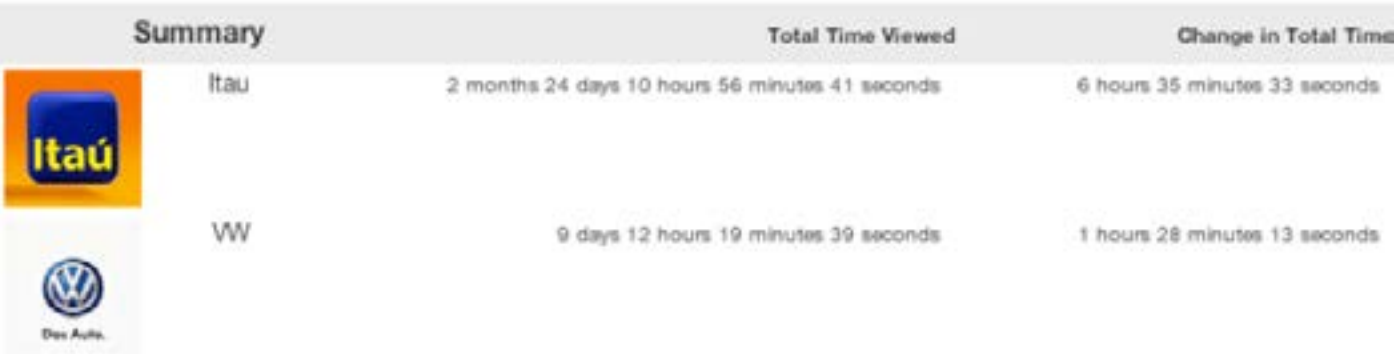

### **10. Total Growth View Rate**

**O que é:** mensura a variação de crescimento do total tempo assistido durante o período analisado.

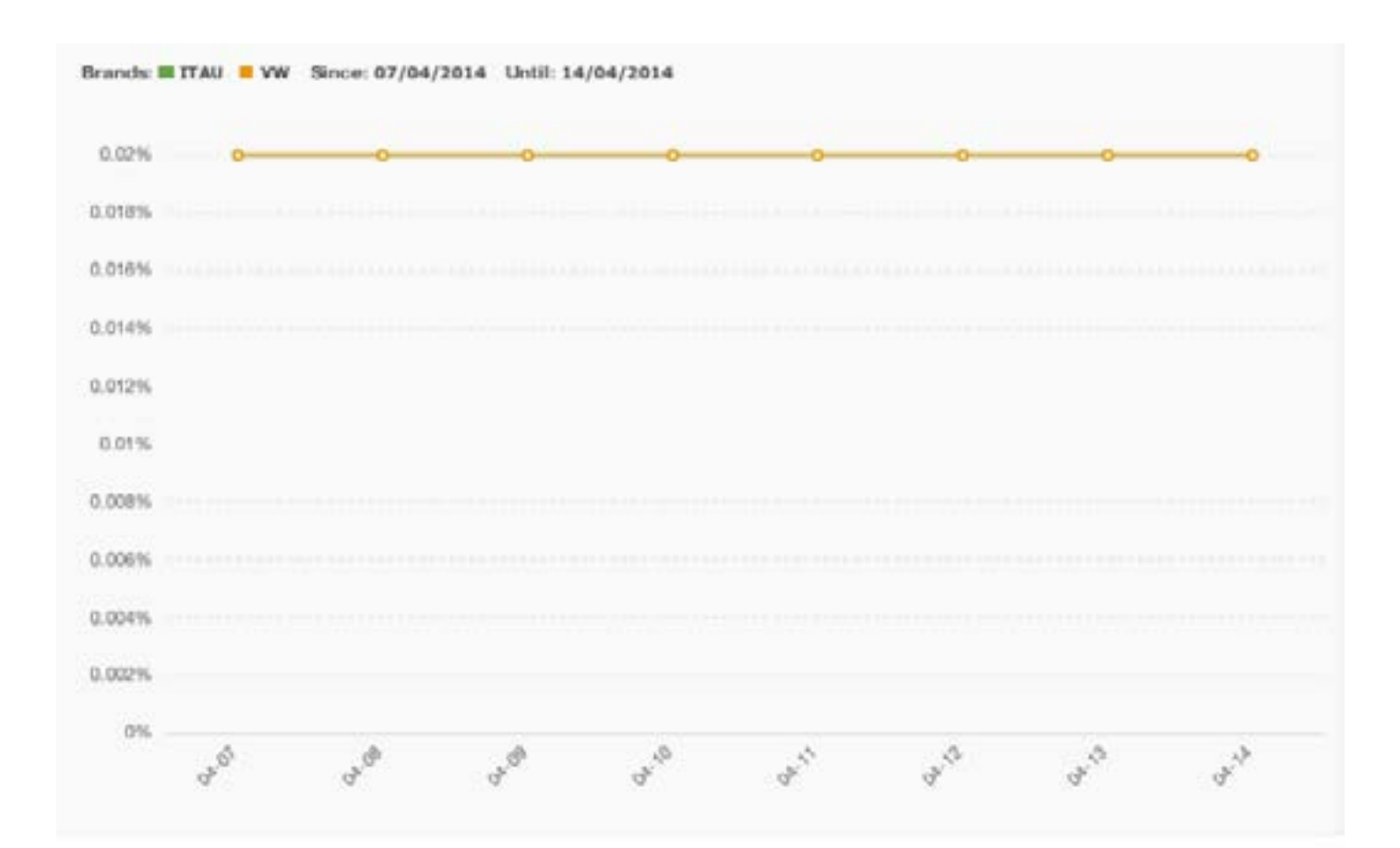

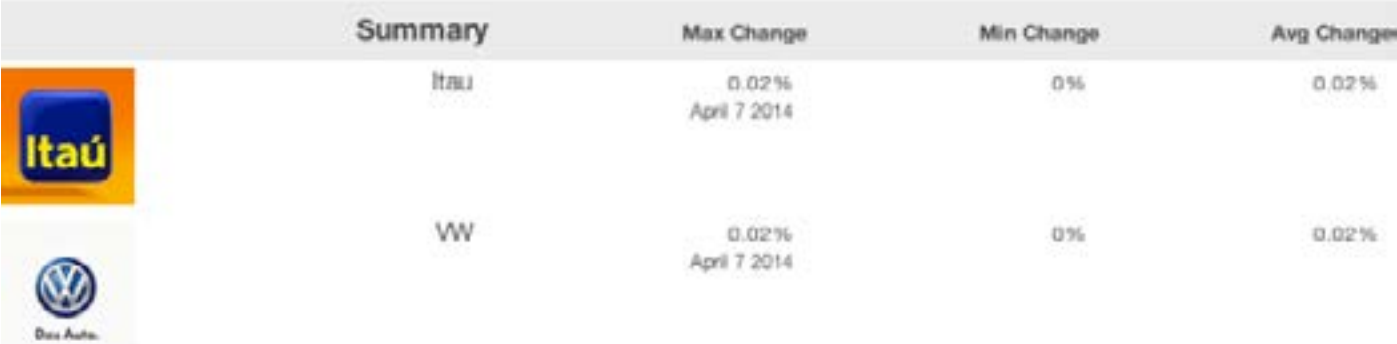

# **Batalha de Canais**

Comparamos o desempenho de marcas concorrentes no Youtube.

Entenda as métricas na prática e visualize o porquê de cada uma ser tão importante para o seu monitoramento!

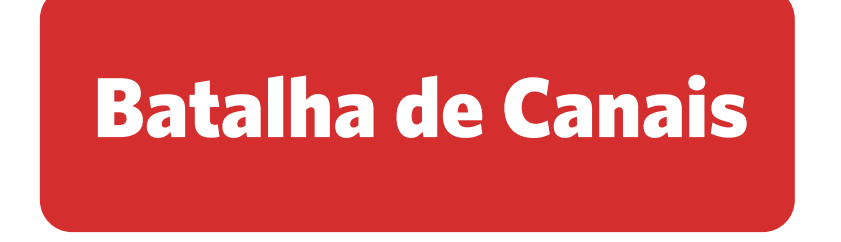

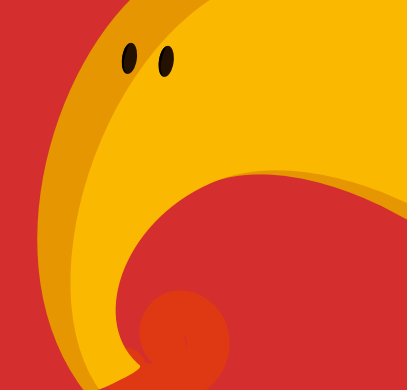

# **Gostou do nosso e-book?**

Siga nossos canais e fique por dentro das próximas novidades!

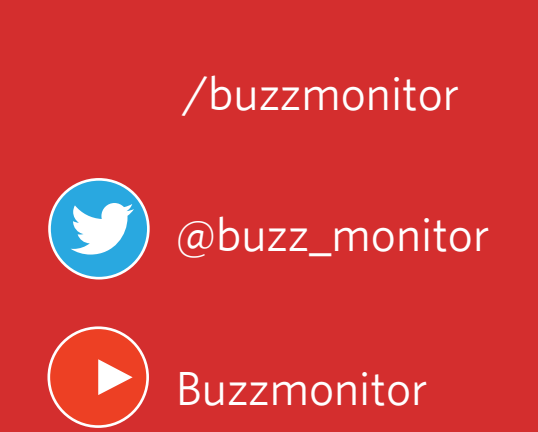

[www.buzzmonitor.com.br](http://www.buzzmonitor.com.br)

Ou entre em contato com:

**Fernando Panveloski** fernando.panveloski@buzzmonitor.com.br +55 11 2339 4928 Ramal 38